# **E**hipsmall

Chipsmall Limited consists of a professional team with an average of over 10 year of expertise in the distribution of electronic components. Based in Hongkong, we have already established firm and mutual-benefit business relationships with customers from,Europe,America and south Asia,supplying obsolete and hard-to-find components to meet their specific needs.

With the principle of "Quality Parts,Customers Priority,Honest Operation,and Considerate Service",our business mainly focus on the distribution of electronic components. Line cards we deal with include Microchip,ALPS,ROHM,Xilinx,Pulse,ON,Everlight and Freescale. Main products comprise IC,Modules,Potentiometer,IC Socket,Relay,Connector.Our parts cover such applications as commercial,industrial, and automotives areas.

We are looking forward to setting up business relationship with you and hope to provide you with the best service and solution. Let us make a better world for our industry!

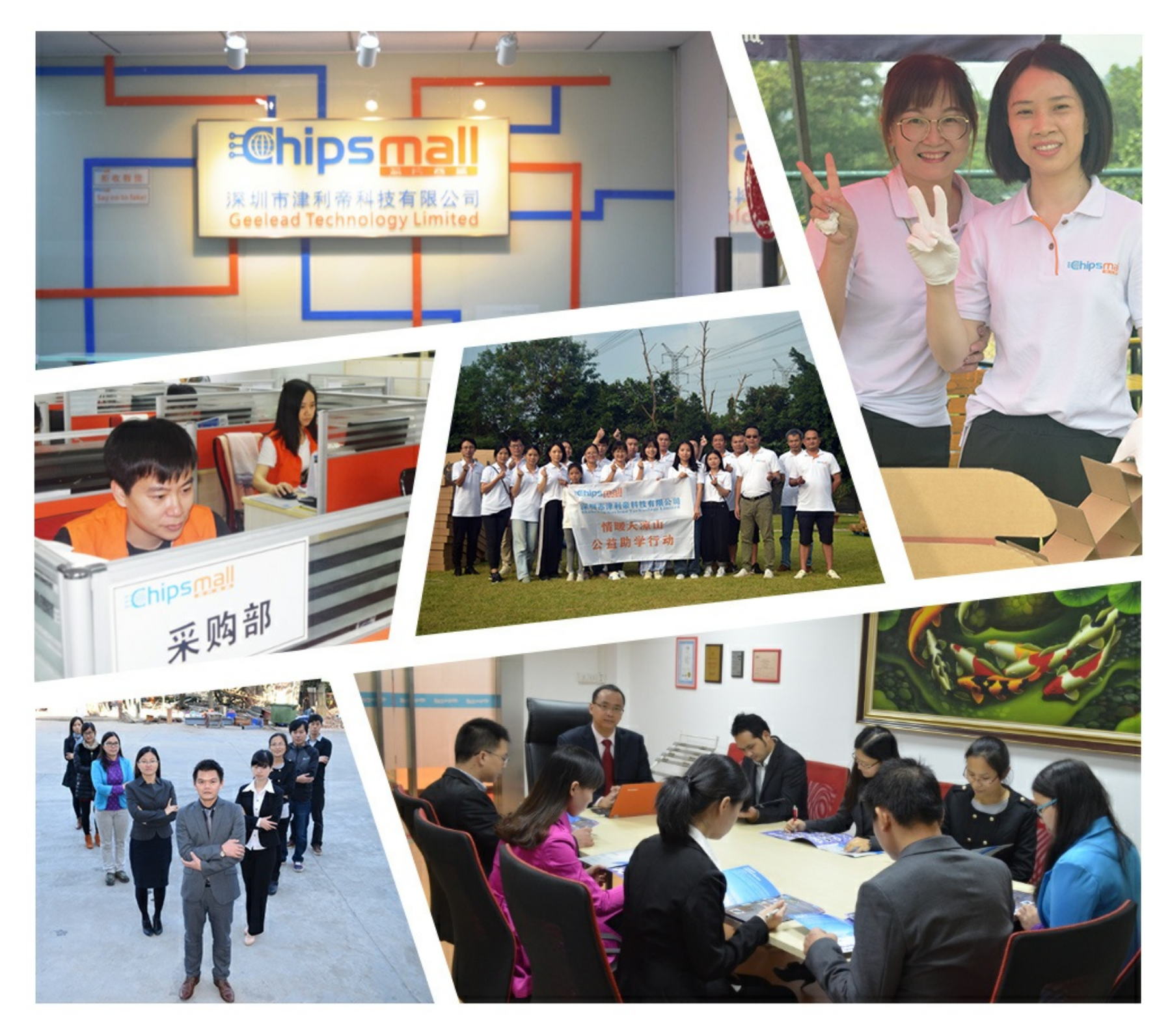

## Contact us

Tel: +86-755-8981 8866 Fax: +86-755-8427 6832 Email & Skype: info@chipsmall.com Web: www.chipsmall.com Address: A1208, Overseas Decoration Building, #122 Zhenhua RD., Futian, Shenzhen, China

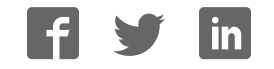

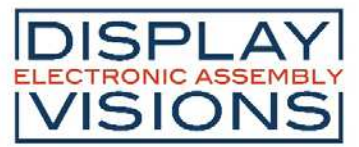

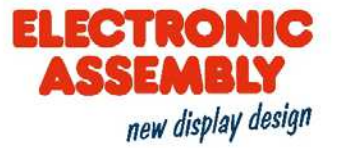

## **EA uniTFT101-A Preliminary**

OBJECT BASED HMI UNIT – 10.1" TFT

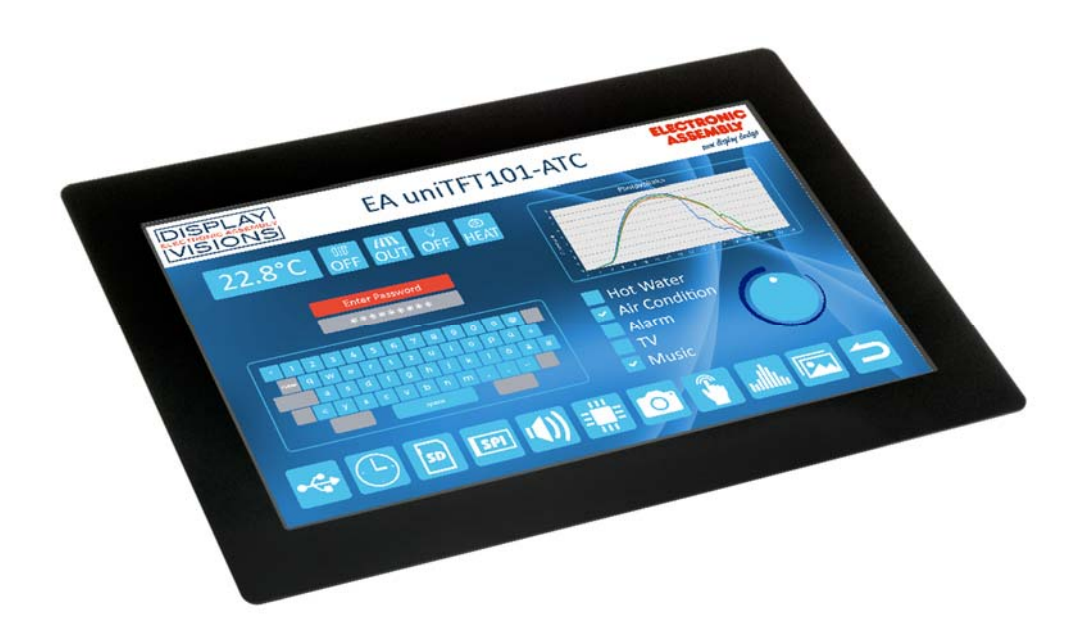

#### **FEATURES**

- WITH and WITHOUT TOUCHPANEL
- ANALOGUE RESISTIVE TOUCH OR CAPACITIVE PCAP
- OBJECT BASED SCREEN DESIGN
- CHANGE OBJECTS: SIZE, SHAPE, COLOR, VISABILITY, CONTENT
- VECTOR GRAPHICS, LOSS FREE ROTATION AND ZOOM
- ALPHA BLENDING, MOVING OBJECTS
- VECTORIZED CHARACTER SET AS ASCII AND UNICODE
- SINGLE SUPPLY 3.3 V
- 7 INTERFACES: USB, 2 x I²C, 2 x SPI, 2 x RS232
- 16 DIGITAL I/O ONBOARD, EXPANDABLE UP TO 125
- 4 ANALOGUE INPUTS
- PWM OUTPUT
- **BUILT-IN RTC INCL. BATTERY BACKUP**
- $\bullet$  MICRO SD-CARD USED FOR PICTURES, FONTS, MACROS

#### **ORDERING CODES**

- DISPLAYS MULTI FUNCTION 10.1" TFT 1280x800 DOTS, 16 BIT WITH BACKLIGHT **EA uniTFT101-A**  INCL. CAPCITIVE TOUCHPANEL – PCAP **EA uniTFT101-ATC** 

- ACCESSORIES 10.1" uniTFT WITH PCAP PLUS PROGRAMMER BOARD **EA QUICKuniTFT101C**  MICROMATCH CONNECTOR THT, 26 PIN (2 PCS. REQUIRED) **EA B2B127M-26T** 

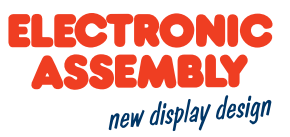

## **TABLE OF CONTENT**

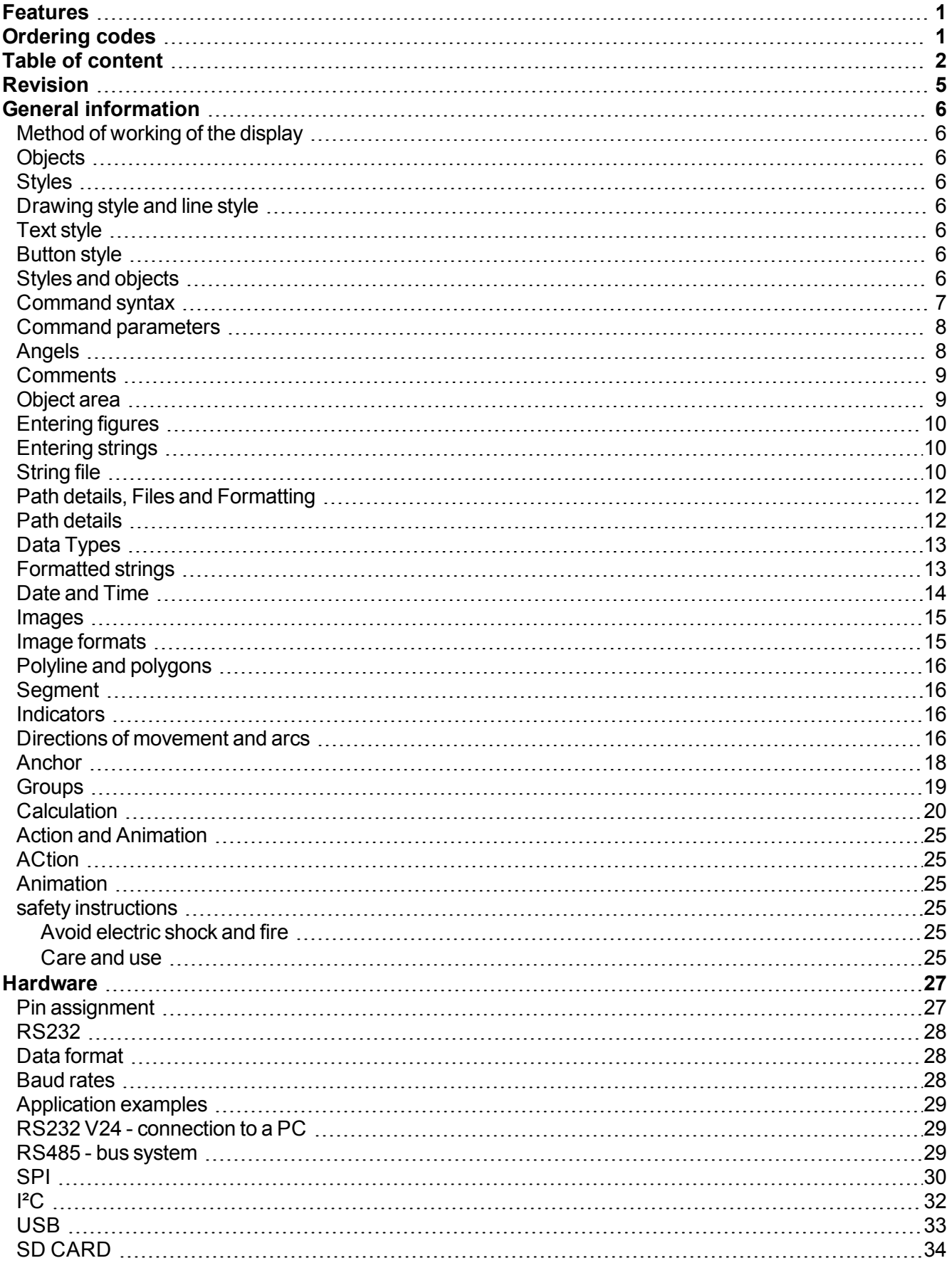

## ELECTRONIC<br>ASSEMBLY new display design

## **EA uniTFT**

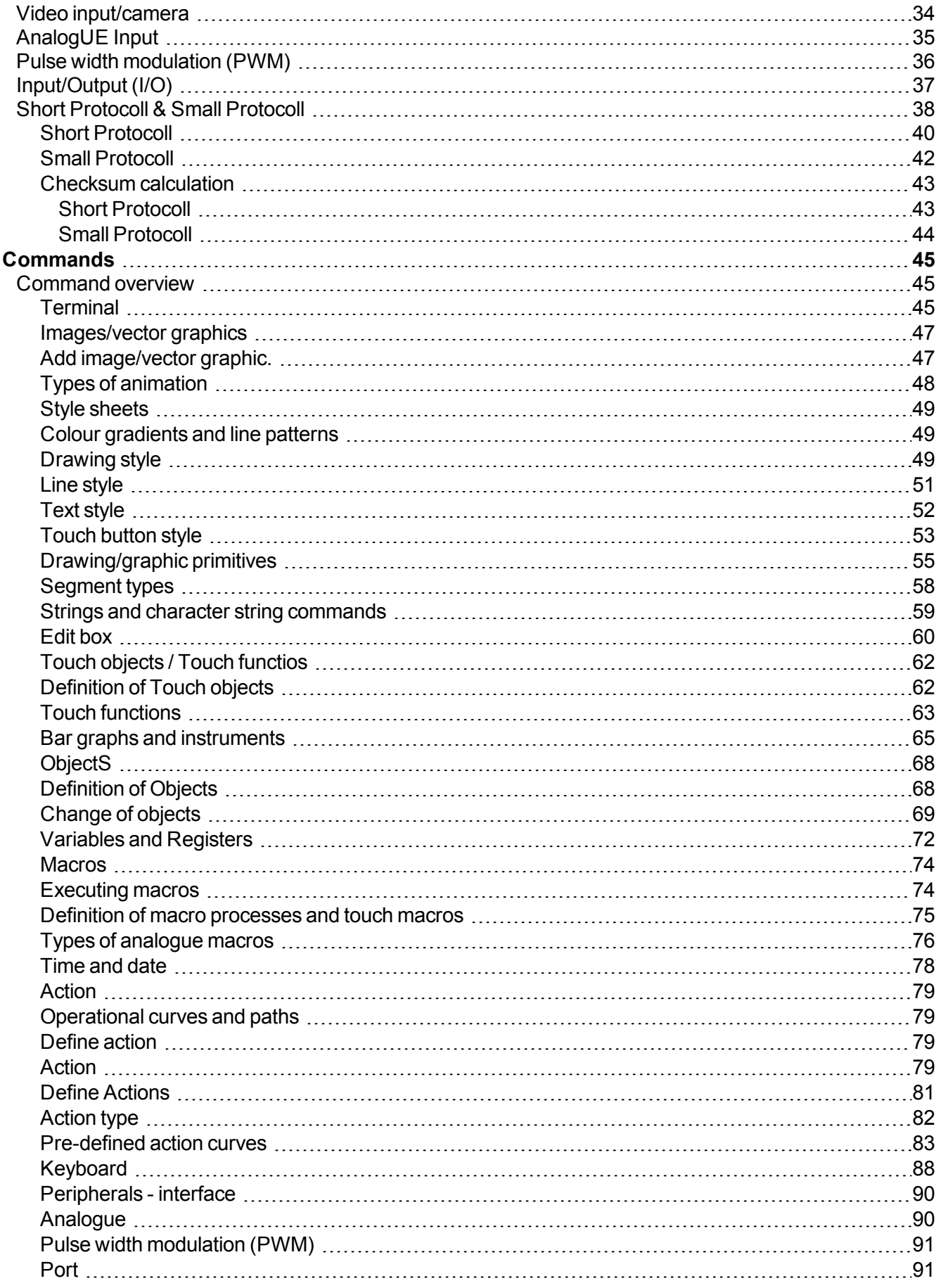

## ELECTRONIC<br>ASSEMBLY new display design

## **EA uniTFT**

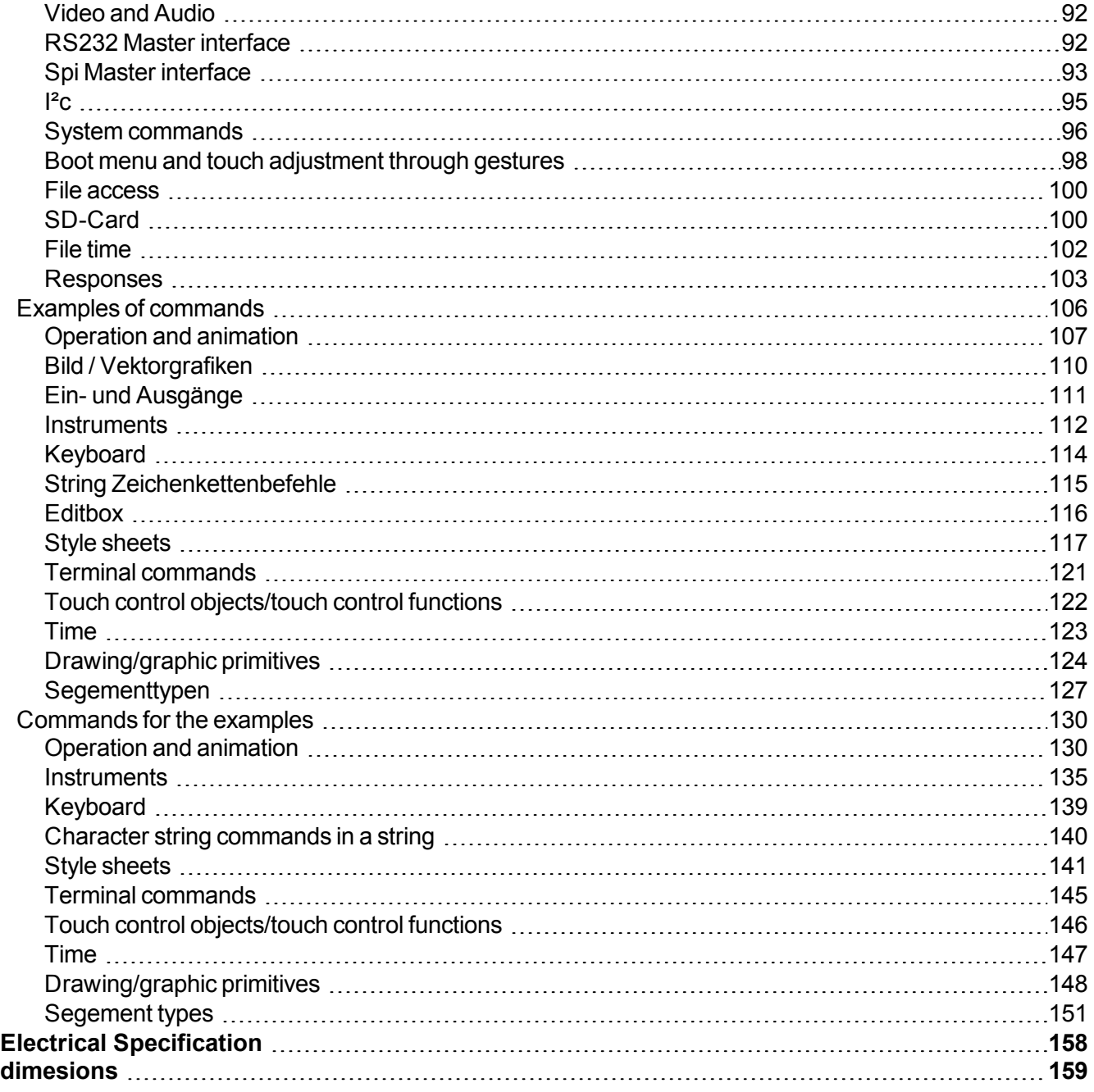

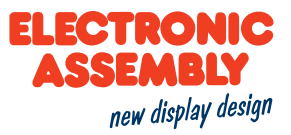

## **REVISION**

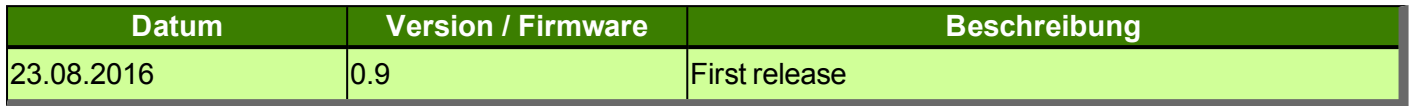

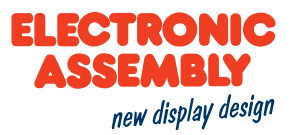

## **GENERAL INFORMATION**

## **METHOD OF WORKING OF THE DISPLAY**

The representation on the display is effected based on the commands given by the user. Every item on the display is an independent object and can be manipulated. The appearance, i.e. the colour data, the fonts, the line strengths, etc. is merged to form styles.

## **OBJECTS**

In order to generate various objects, the corresponding commands are available. Every image, every text and every button is a so-called object. Every object needs to be endorsed with an object ID which makes it clearly identifiable. If an object ID is assigned, and if said object ID is re-assigned the previous object is overwritten. Thus, when using objects that occur on multiple screen pages, care is needed so that the latter are not overwritten.

## **STYLES**

There are various styles based on which objects can be displayed, such as colour, line strength or transparency. The corresponding commands and examples can be inferred from the Style Sheets section.

Just as with the objects, styles are saved in corresponding IDs, which can also be overwritten. The various style groups have their own ID range. That means that a button style and a drawing style with the ID 1 can exist alongside one another simultaneously. The maximum number of styles is 255 for every range, which is why using a local definition needs to be taken into consideration when using very many styles.

#### **DRAWING STYLE AND LINE STYLE**

Except in the case of images, every object is generated with a border and a filling. The drawing style determines precisely those. In that respect, both the filling and the border (line) can be defined, omitted entirely or designed to be transparent. Besides having a plain colour filling, a colour gradient is, moreover, also possible. In the case of the line, it is not possible to define a colour gradient. In addition, both a dash pattern (dotted) can be defined, and also the ends rounded off. The line style is a component of the drawing style, which is why it is recommended for the overview to always specify both together.

#### **TEXT STYLE**

The Text Style needs to be defined if it is intended to work with strings. The latter contain the information on the font used, as well as its formatting. As a string is likewise an object, reference is also made, in the text style, to an existing drawing style, in order to provide the font with a filling and border. For performance reasons, we recommend a drawing style without a border (line).

#### **BUTTON STYLE**

Text and drawing styles form the basis for the Button Style. In order to design touch control buttons which have a different visual appearance in the pressed state, in comparison to the unpressed state, in certain circumstances multiple drawing and text styles are required. Information, such as touch feedback, e.g. playing short jingles upon activation or enlarging the button is likewise stored in this style.

## **STYLES AND OBJECTS**

In order to be able to switch between various different screen pages, all the existing objects first always need to be deleted Precisely in menus, you can often find a fixed structure, so that individual objects only need to be

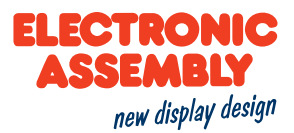

deleted in a targeted manner, and others can remain in place.

Below is an example, to make it clear how handling objects works.

Once the display has been started, a main menu is opened, with a background (ID=100), Logo(ID=101) and two touch buttons(ID= 1,2) for selecting the sub-menu. A button style(number=1) is, furthermore, defined for the touch control buttons.

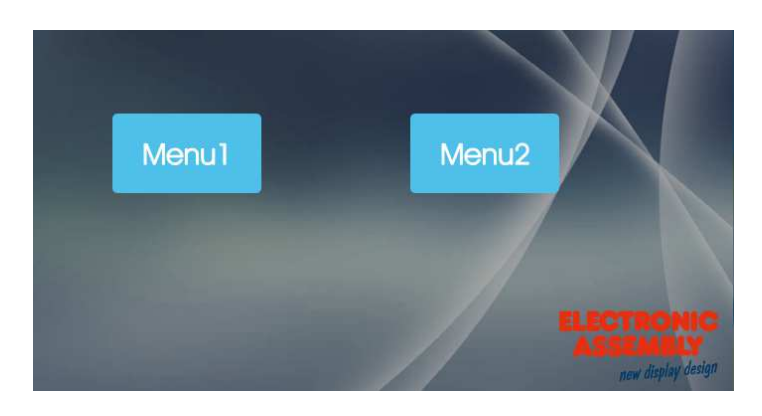

The background, logo and button style should also be present in the sub-menus. In order not to overwrite these objects, using the object IDs should be discontinued. A heading with a corresponding style, as well as a line, are supposed to be generated in Menu 1. All objects still existing that are no longer required are to be deleted in advance.In this case that is Objects 1 to 99. The deletion is performed by entering the delete command for objects( $\rightarrow \text{\#OD}$  1-99). he result can be seen in the figure below.

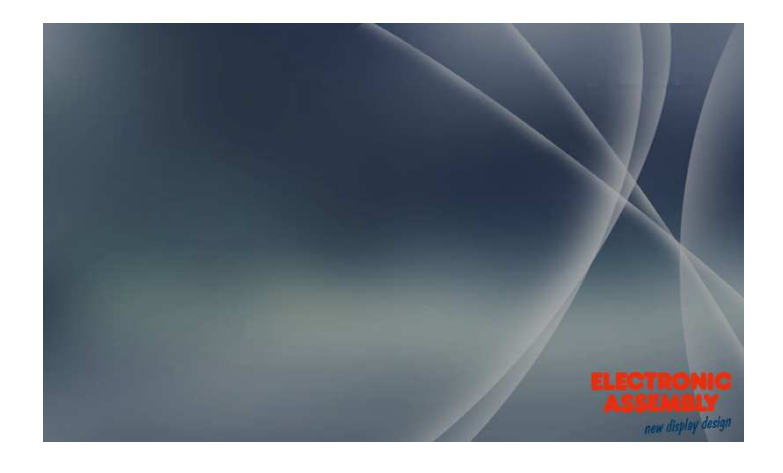

Naturally, the objects in Menu 1 and Menu 2 can be used in the same way.

## **COMMAND SYNTAX**

A command always begins with '#'. Subsequently there is a 3-digit sequence of digits - the command code. Depending upon the command code, further parameters are required. In order to separate the parameters, one of the following characters needs to be used:

- Space
- Comma $($ , $)$
- $\bullet$  Full stop( $\cdot$ )
- A semicolon  $( ; )$  (only and mandatorily at the end of a string)
- Specified range of multiple object IDs:  $-1$  sign: e.g. 1-5, instead of 1,2,3,4,5.

The command always needs to be concluded by an LF (line feed) Should the line feed not exist, the command is not executed. Example::

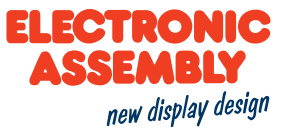

- <sup>l</sup> Individual command to generate Line Style 1 *#CLS1 \$3B7EAE,100,1,0,1(Line Feed)*
- <sup>l</sup> Multiple commands to generate an animation of Object 1 *#AOA1 501,0 (Line Feed)*

*#AOT1 1,250,100,100 (Line Feed)*

There are commands which relate to files. Those are likewise written in quotation marks or inverted commas. These commands have recorded in them, as their reference point, the default folder, and thus an automated path specification.

## **COMMAND PARAMETERS**

Parameters that are written in **GRAY** n the command tables are considered optional details, and partially have default values. The default values are given in brackets behind the corresponding parameters. Parameters written in **BLACK** must be transferred.

#### **ANGELS**

Angles are specified in the mathematical direction of rotation, i.e. anti-clockwise. It is likewise possible to enter negative angles. The direction of rotation and the angular distribution can be discerned in the figure below.

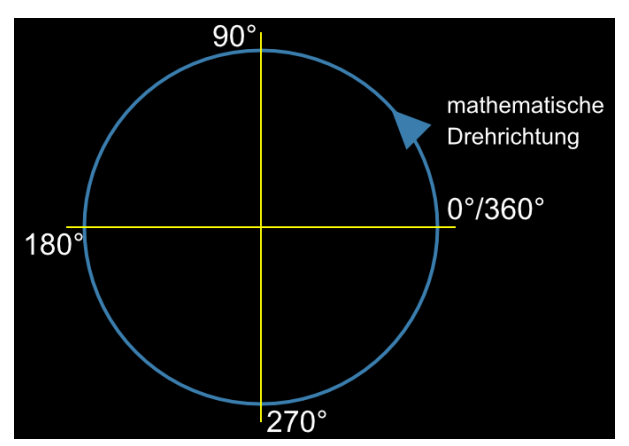

The co-ordinate system extends in a range from  $800(x)$   $*$  480(y). The origin (0/0) is in the lower left-hand corner.

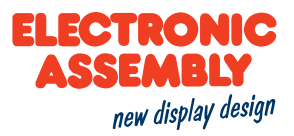

## **COMMENTS**

The option exists to add comments in the command input in macro files. Considerations concerning command sequences can be explained thereby, and a better understanding ensured. A comment begins with*#-*(hash key minus) and applies until the end of the line, i.e. once the comment line is supposed to contain a wrap, the next line likewise has to begin with *#-* in order to continue the comment.

## **OBJECT AREA**

In the case of commands having the property of influencing one or more objects (marked by: "Object ID"), the object area can be specified by a hyphen, "-"- In the example contained in the section, Styles and Obects, the application is highlighted.

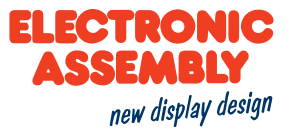

## **ENTERING FIGURES**

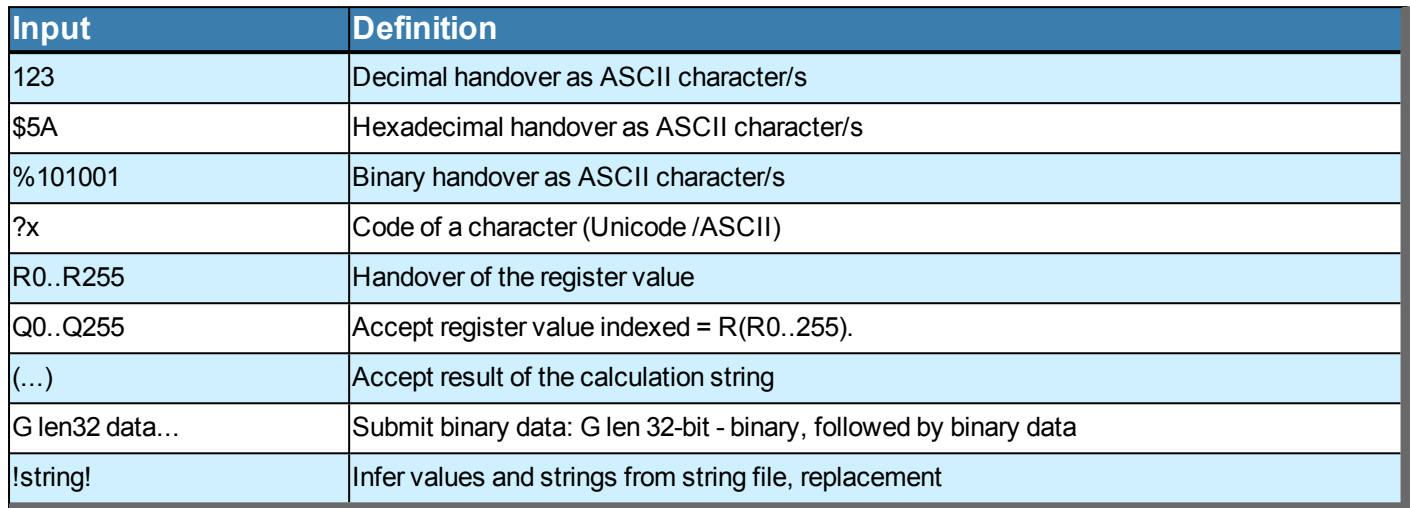

## **ENTERING STRINGS**

Should strings be used as parameters, it should be remembered that the latter need to be placed in quotation marks ( "" ) or inverted commas ( '' ), and be ended by a semicolon ( ; ). Should a string be the last parameter in the command code, no semicolon needs to be placed at the end of the string. The maximum length permitted for any string is 255 characters. A line break within a string is implemented with the pipe sign '|' or new line '\n'.

<sup>l</sup> Beispiel: *"string1" ; 'string2'*

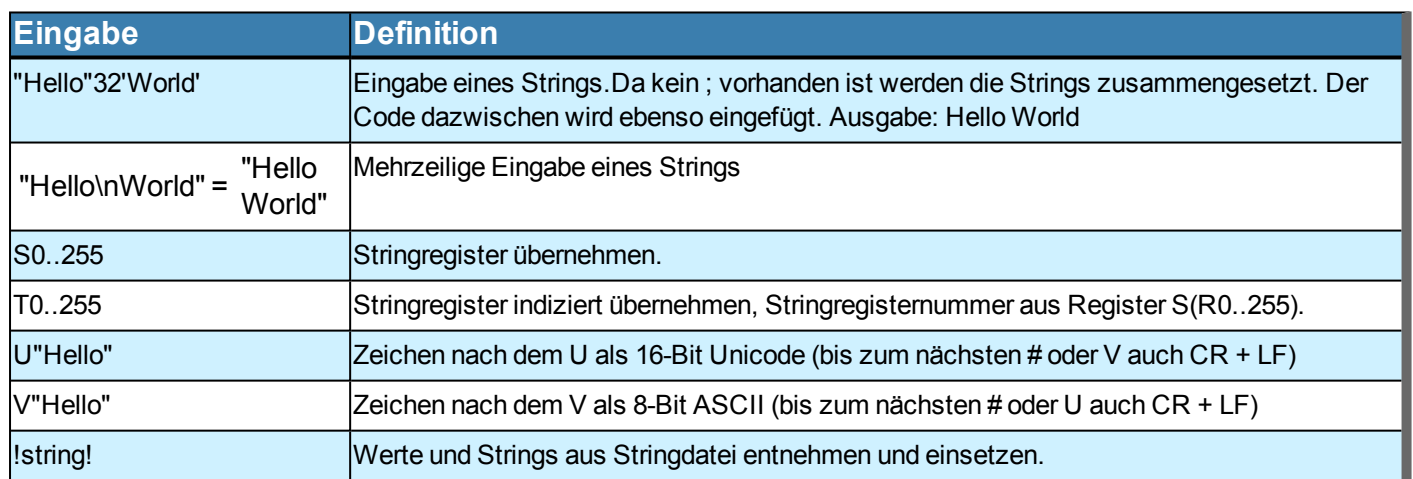

## **STRING FILE**

String files are text files written externally. String files can be used as a sort of database of strings. The strings stored in such a way can be accessed by the name for accessing the string being written between two exclamation marks *!* No quotation marks*""*may be used, as otherwise only the access as a string is shown, however the desired string file is not loaded. To use this function, the text file created only needs to be found in the String folder of the SD card, and be loaded by the command to load a string file(#VFL) . By way of clarification, an example is given below:

The text file *Hallo.txt* created externally and copied onto the SD card looks as follows:

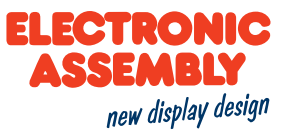

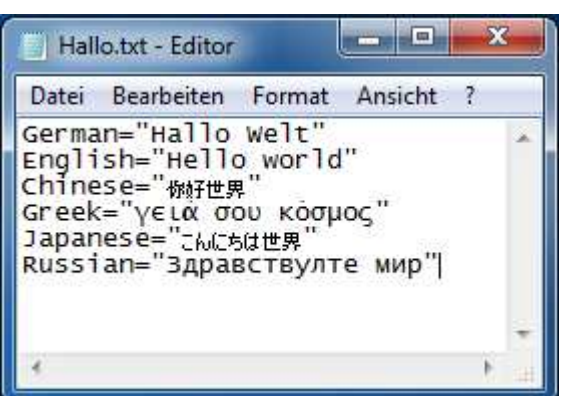

Silt serves the purpose of using multilingualism in regard to the statement "Hello, World". The text file is first of all loaded through *#VFL "Hallo"*. Should a string now be placed by the commandl *#SSP 1, 1, 400, 240, 5 !German! "|" !English!*, the result looks as follows:

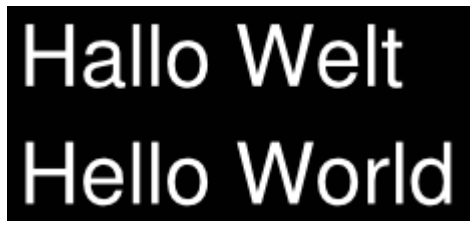

The pipe sign | is necessary for the line break. So that it counts for the string to be displayed, the latter needs to be written in quotation marks *""*Without using the string file, the above command would read *#SSP 1, 1, 400, 240, 5 "Hallo Welt" "|" "Hello World"*.

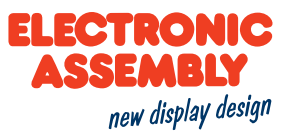

## **PATH DETAILS, FILES AND FORMATTING**

## **PATH DETAILS**

There are two ways of indicating the path. In absolute and relative terms, respectively.

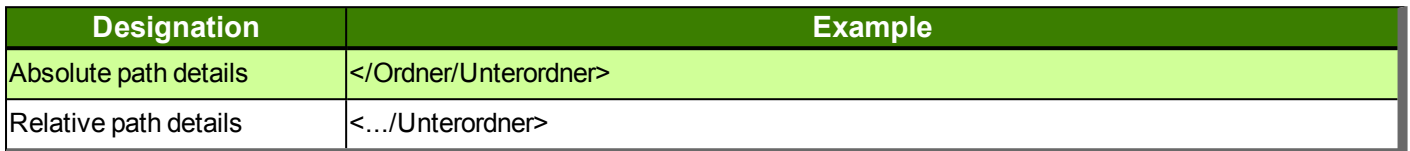

The absolute path details should be used to work with files outside the project path set. The project path, which is defined by the command XPS serves to simplify matters. It is not necessary to specify the superordinate directories. By entering "P:" prior to specifying the path, the project paths are automatically added.

If a file is to be accessed in the project folder "picture" set, that can be done absolutely or relatively, as shown in the following example:

**Absolute path details:** </Ordner/Ordner/Ordner/Projekt/picture/Test.epg

**Relative path details:**  $\langle p \rangle$  /picture/Test.epg  $\rightarrow$  The project path has been set as "#XPS  $\langle$  /Ordner/Ordner/Ordner/Projekt>"

When specifying the path, upper and lower case are to be taken into account.

One more simplification::

**There is a series of default folders that are automatically created in the project folder and may NEVER be changed, as, otherwise, command parameters that automatically access these folders no longer work!**

This folder structure is defined as follows:

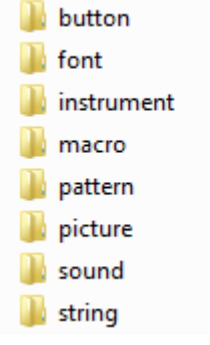

Example:

*#PPP1, "Test"; 100, 100*

With this command, the "test" image is shown on the display at the position 100,100.

An alternative programming step would be: *#PPP1, <P:/picture/Test.epg>, 100, 100.* 

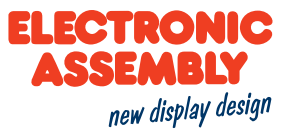

The same occurs with macros, string files (rather than strings), patterns, buttons (images), sounds, instruments and fonts. The default folders may never be changed. Sub-folders in the default folders are allowed, however need to be specified as well in file names.

## **DATA TYPES**

Zur Verwendung von Bild- oder Sounddateien müssen diese umgewandelt beziehungsweise konvertiert werden. Das geschieht automatisch durch die Verwendung der Software *uniSKETCH*, indem dort die Dateien eingebunden werden.

Das uniTFT kann nur mit folgenden Dateitypen arbeiten:

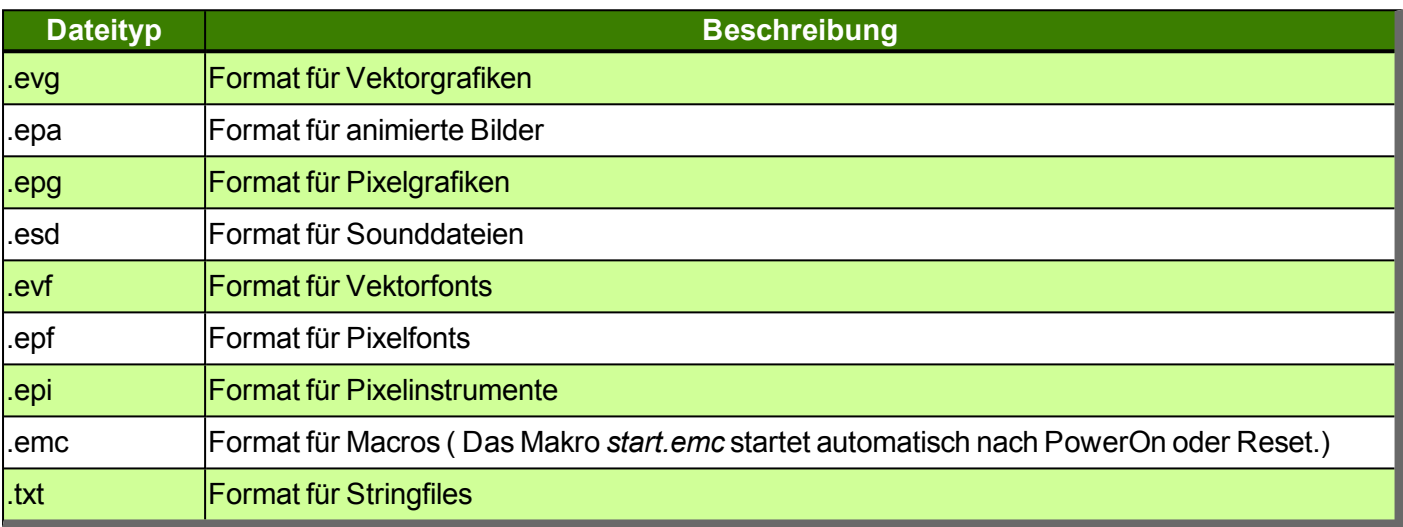

Andere Dateiformate können zwar im internen Speicher abgelegt, jedoch nicht vom uniTFT genutzt werden.

## **FORMATTED STRINGS**

Formatted strings rely on the "printf" output function of C. It is thereby possible to display a string that, for example, contains numerical values of a calculation. The maximum length permitted for any formatted string is 63 characters.

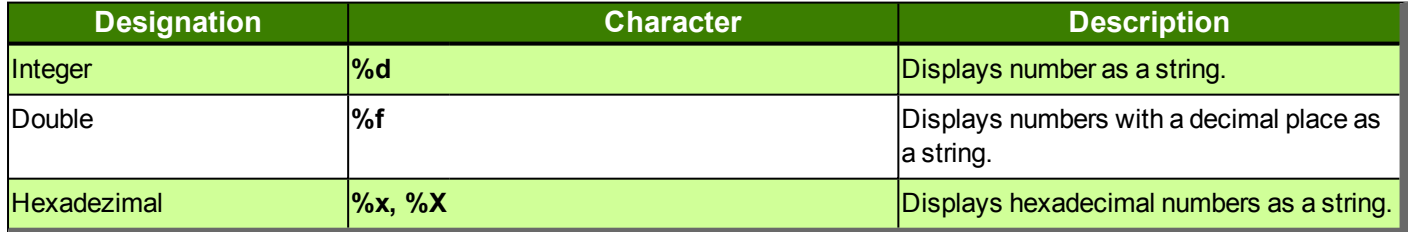

A formatted string could look as follows:

#SFP1, 3, 400, 240, 5, "Integer: %d, Float: %.5f, Hexadezimal: %X"; (1+1+1), (3.14159265359), (9+6)

With corresponding text and drawing styles, the result appears as follows:

## Integer: 3, Float: 3.14159, Hexadezimal: F

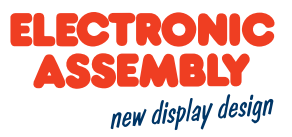

## **DATE AND TIME**

The file format is a special form of the formatted string and describes the date, including the time. A further explanation on the date format can be found here (#WDF).

In the table below, the input commands for the file format are listed.

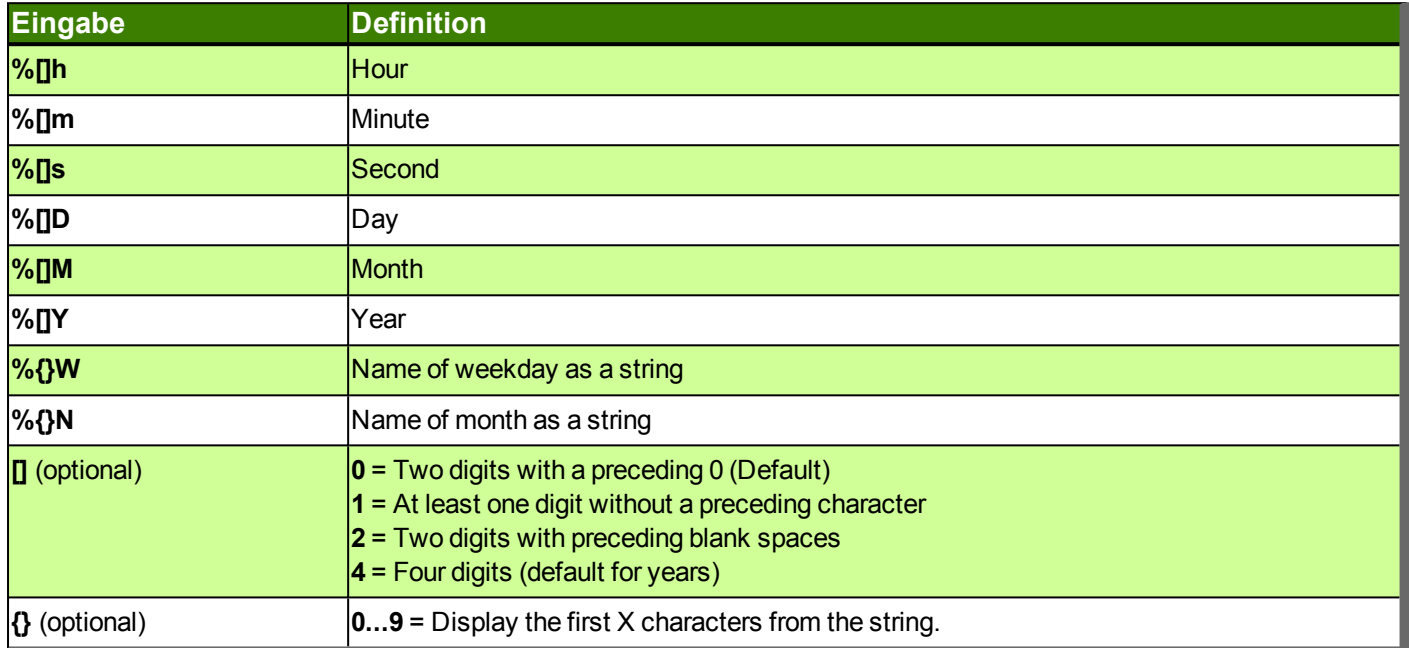

#### Example:

#### **#SDP**

#### *Date and Time*

Placing a formatted date

#SDP 1, 1, 50, 50, 17, "%W the %D. %3N %Y, %1h:%m"

Thursday the 21. Apr 2016, 11:37

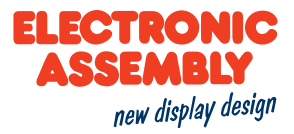

## **IMAGES**

The module internally uses a special image format (\*.epg). The conversion needs to be done externally. The Windows program EA uniSketch offers the most comfortable option to have most image formats converted. Some commands make it possible to save the screen content on the SD card or transfer image data directly via the serial interface. Various image formats are available here.

## **IMAGE FORMATS**

The following image formats apply to screenshots/hard copies of the display or the video input.

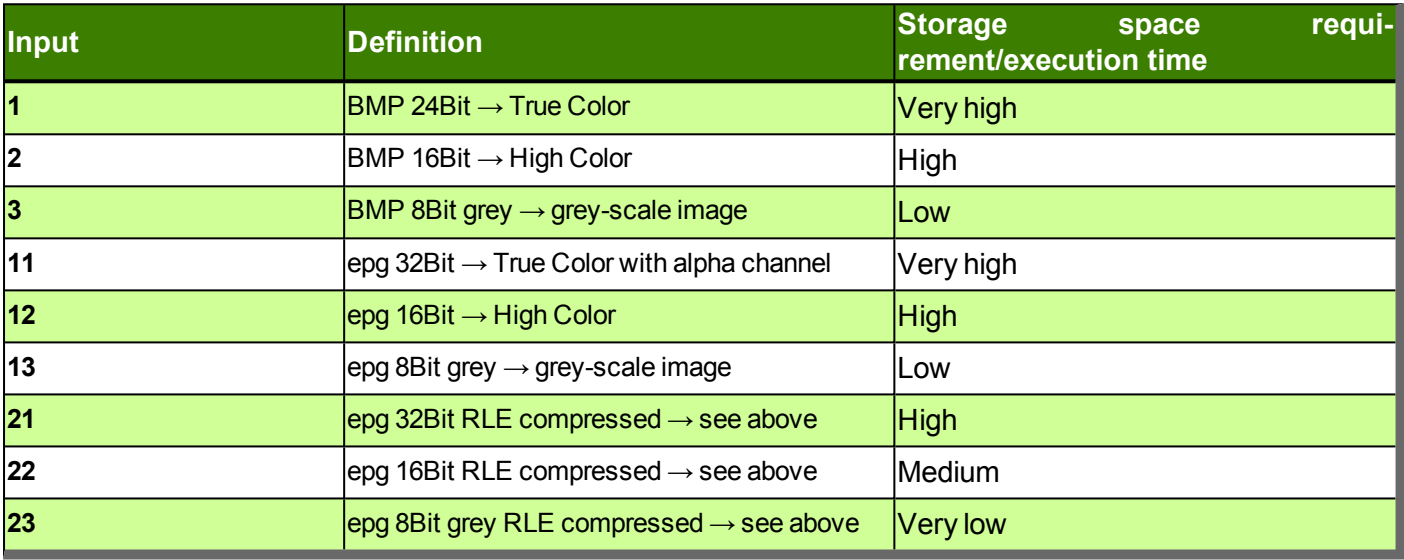

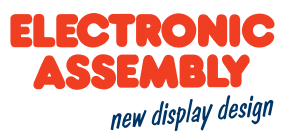

## **POLYLINE AND POLYGONS**

With the polyline (#GPL) and polygon (#GPF) commands, virtually all desired forms can be generated. Each section is designated a segment.

## **SEGMENT**

A segment is generally a section or a part of something whole.

In the present command application, the segments fulfil two primary aspects. Firstly, graphics, and, secondly, operational paths, can be created, segment by segment. As a result, freely selectable forms find their way into the design of the layout.

## **INDICATORS**

Each segment contains an indicator in the form of a character whereby the type of segment is recognised. The list of indicators can be found here in the command overview.

A segment entered always begins with "?", and the indicator, as well as the corresponding parameters, are added subsequently. In that respect, as many segments as desired can be linked with one another. There is furthermore a difference, in the case of the indicators, between upper and lower case, which represents the difference between absolute and relative co-ordinates.

Here is an example:

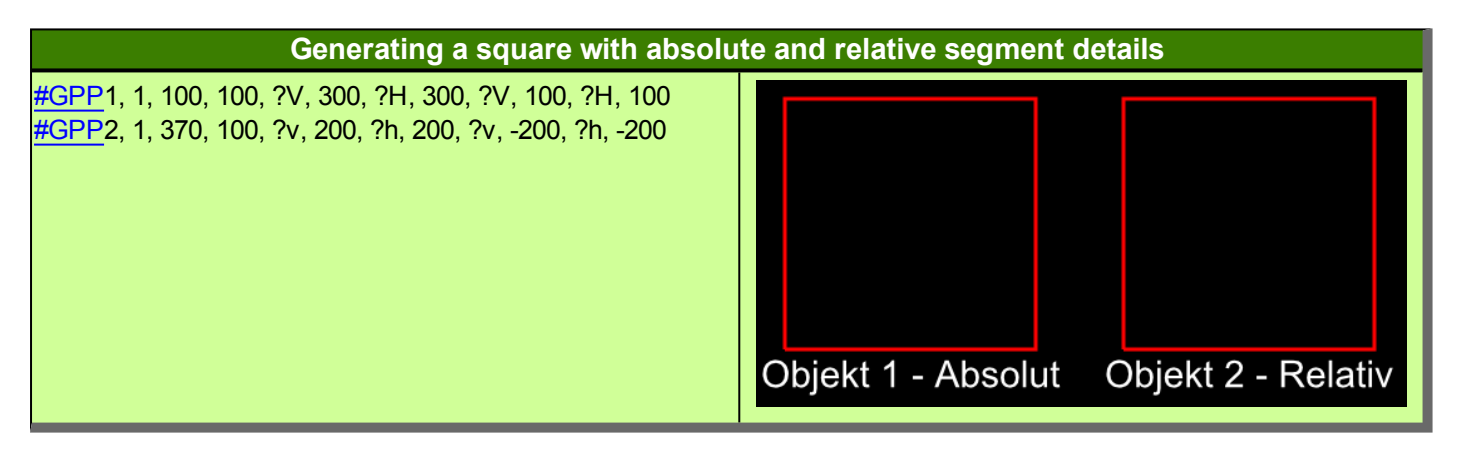

In this example, two identical squares are generated by linking horizontal and vertical lines. Object 1 is generated absolutely, in other words the absolute co-ordinates of the display need to be specified for positioning the line points. By connecting the point co-ordinates, the corresponding lines are generated from the latter. In the case of Object 2, on the other hand, only the starting point is defined absolutely. In regard to this starting point, the lengths of the respective lines are now specified. Thus, this square relates to the starting point relatively.

## **DIRECTIONS OF MOVEMENT AND ARCS**

The direction of movement is to be observed with the circular segments. Depending upon the direction of movement, another segment is generated.

In the table below, a segment is defined as a full ellipse, with a starting point and an end point. Due to the radii of the ellipse being given, four options exist for linking the starting point with the end point. The four options differ in regard to the two directions of movement and the two potential arcs. The small arcs are marked red. The two large arcs have been highlighted in green. The clockwise directions of movement are shown darker.

With circles, the differentiation according to large and small arcs does not make a difference. This is due to the fact that a circle only has a radius, as a result of which the large and small arcs are identical.

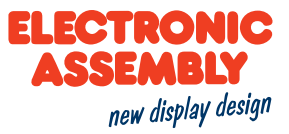

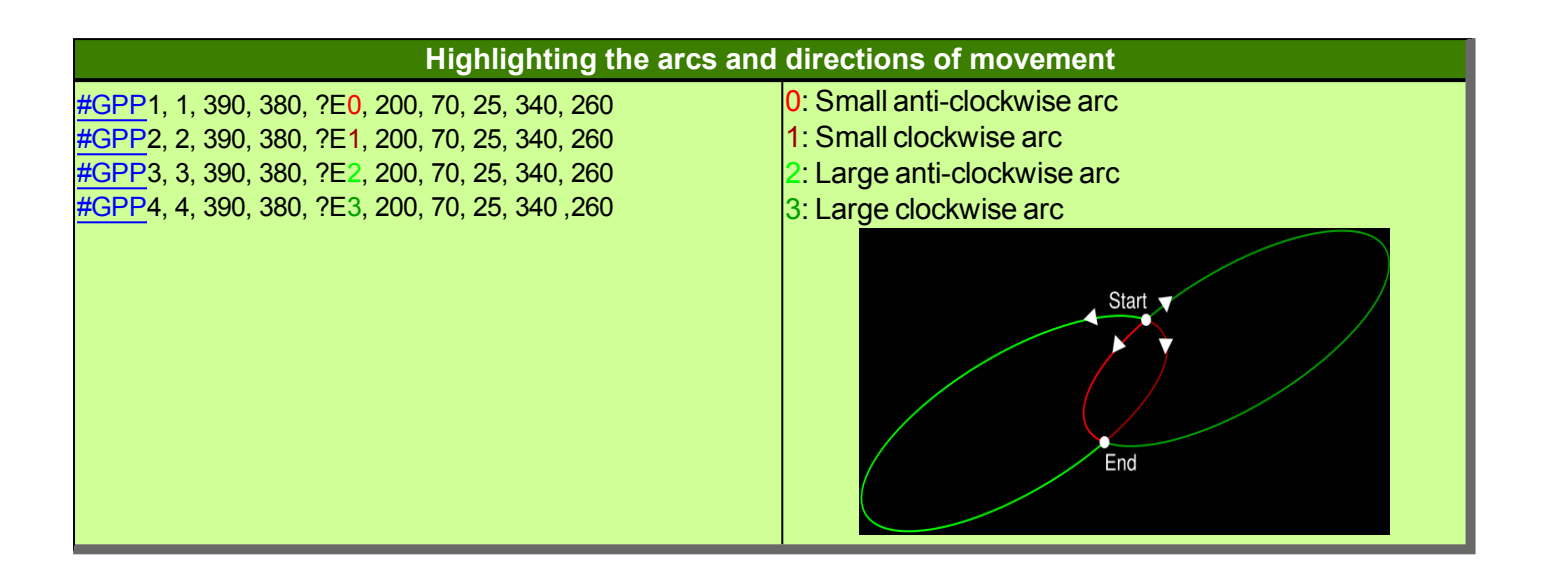

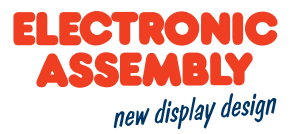

## **ANCHOR**

All objects can be created at a position (x, y). By specifying the anchor numbers, it can now be determined whether the object is e.g. with the upper left corner (anchor 1), or e.g. exactly in the middle (anchor 5). In the case of multiline texts, there are further anchors (11-19) which refer to the baseline of the text. In the table below, a string is displayed to illustrate the anchors:

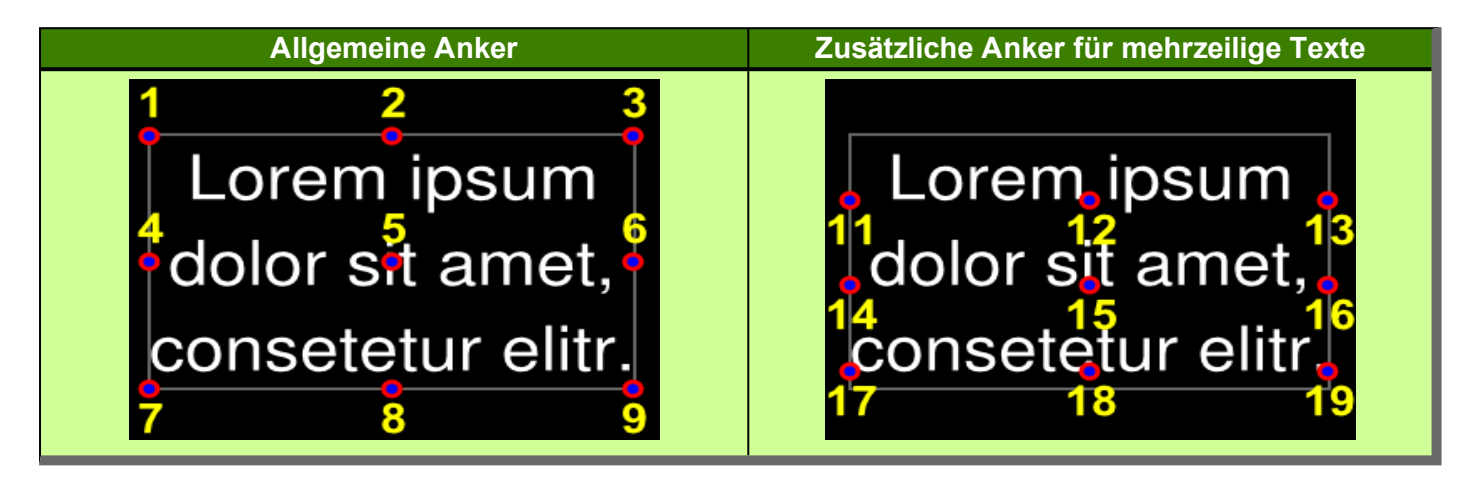

In addition to the above anchor numbers, there is also anchor 0. Anchor 0 is a special anchor, which can be arbitrarily set by corresponding commands. Thus, for example, an object is able to rotate around a desired point. In the following example, a round thermometer is shown:

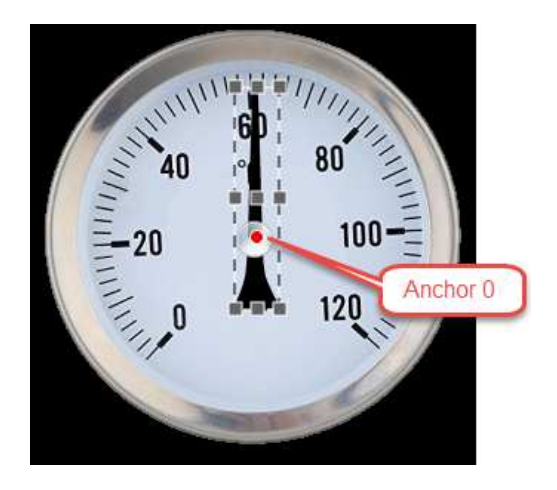

The pointer should turn around the center of the instrument. With the general anchors, which are represented as small gray squares, the pointer can also rotate around the center of the thermometer. The standard anchors 1 to 9 are not suitable for this purpose. Therefore, in this case, an individual anchor 0 is determined. This can be determined by pixel accuracy and is shown in red in the image. The pointer is now rotated around this anchor point.

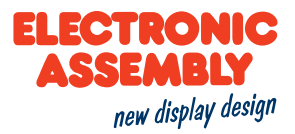

## **GROUPS**

Groups simplify the simultaneous handling of several objects. The desired objects are grouped together in an object group, but they retain their individual functions and definitions. The advantage is that all objects of the group can be affected at the same time, for example a shift, a rotation or a fade-out. In addition to the simple object groups, there are also groups for touch switches. These ensure that only one switch of the group is active (radio buttons), which means that not every switch has to be defined individually with such a function. **Attention**: Group IDs and object IDs are in the same number space and thus overwrite each other.

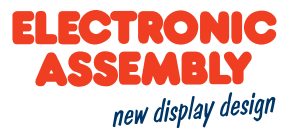

## **CALCULATION**

Each numerical parameter can be replaced by a calculation. The calculation needs to be enclosed in brackets ().

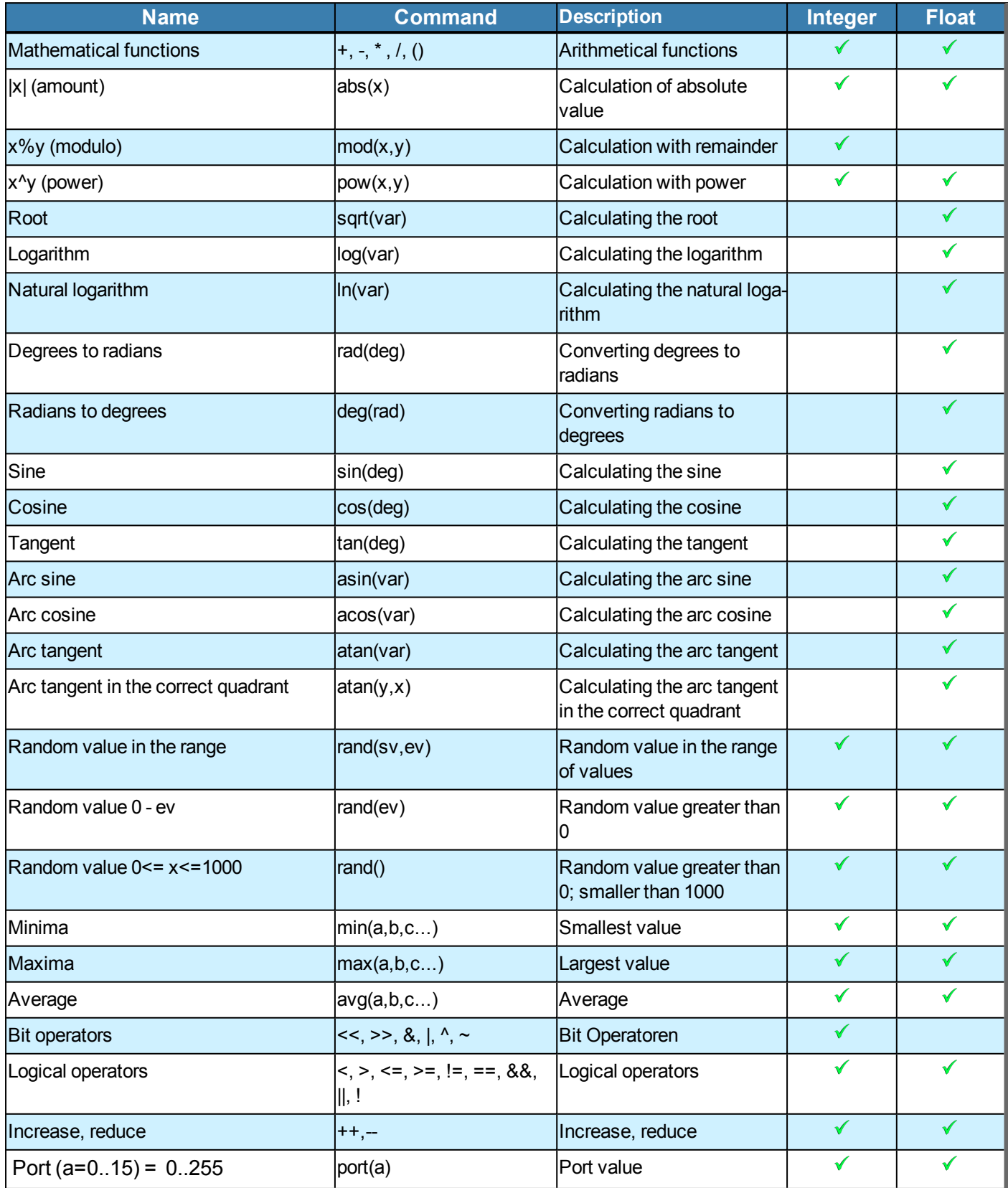

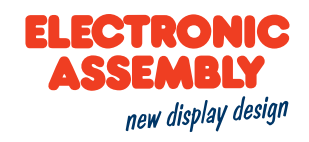

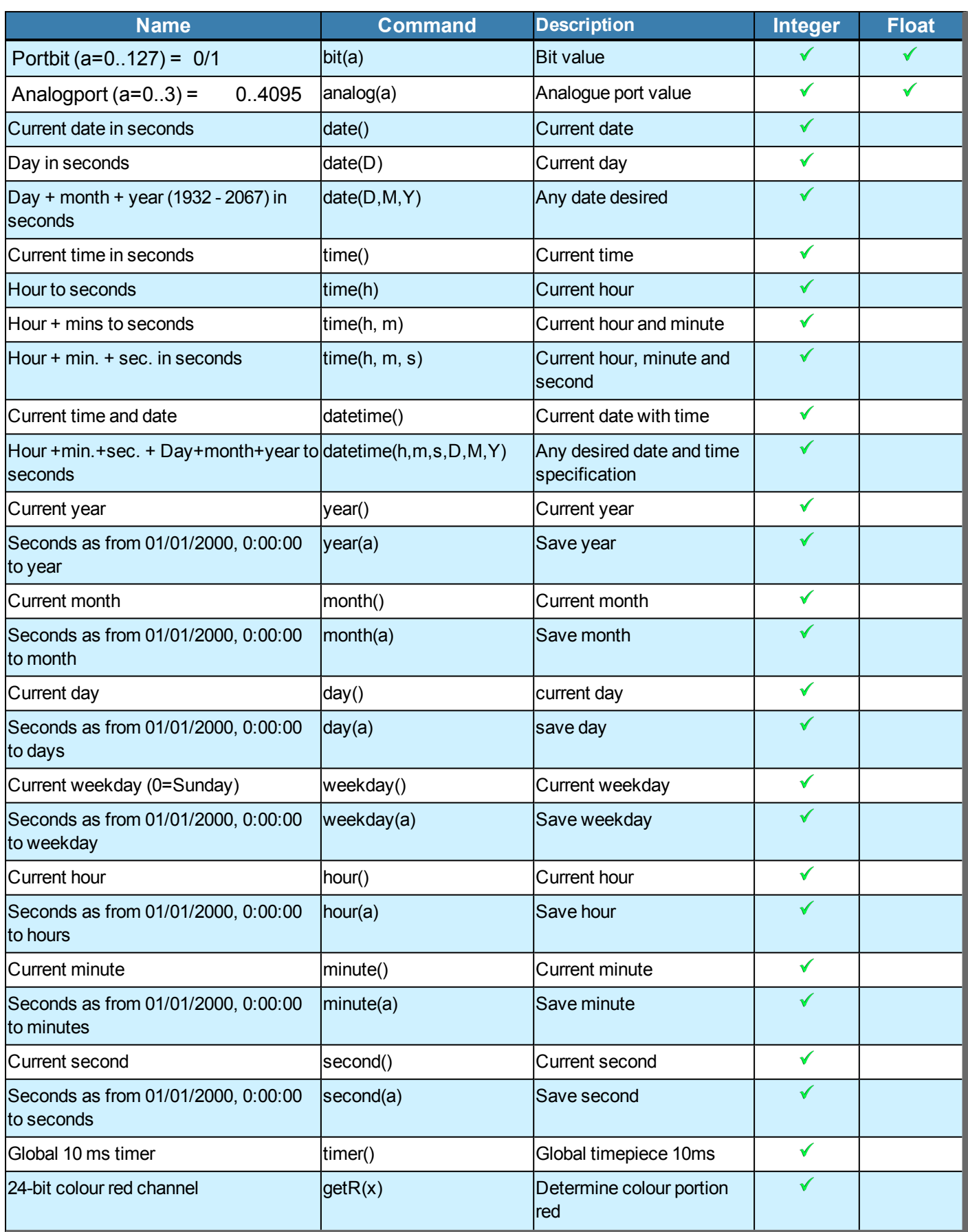

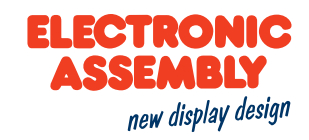

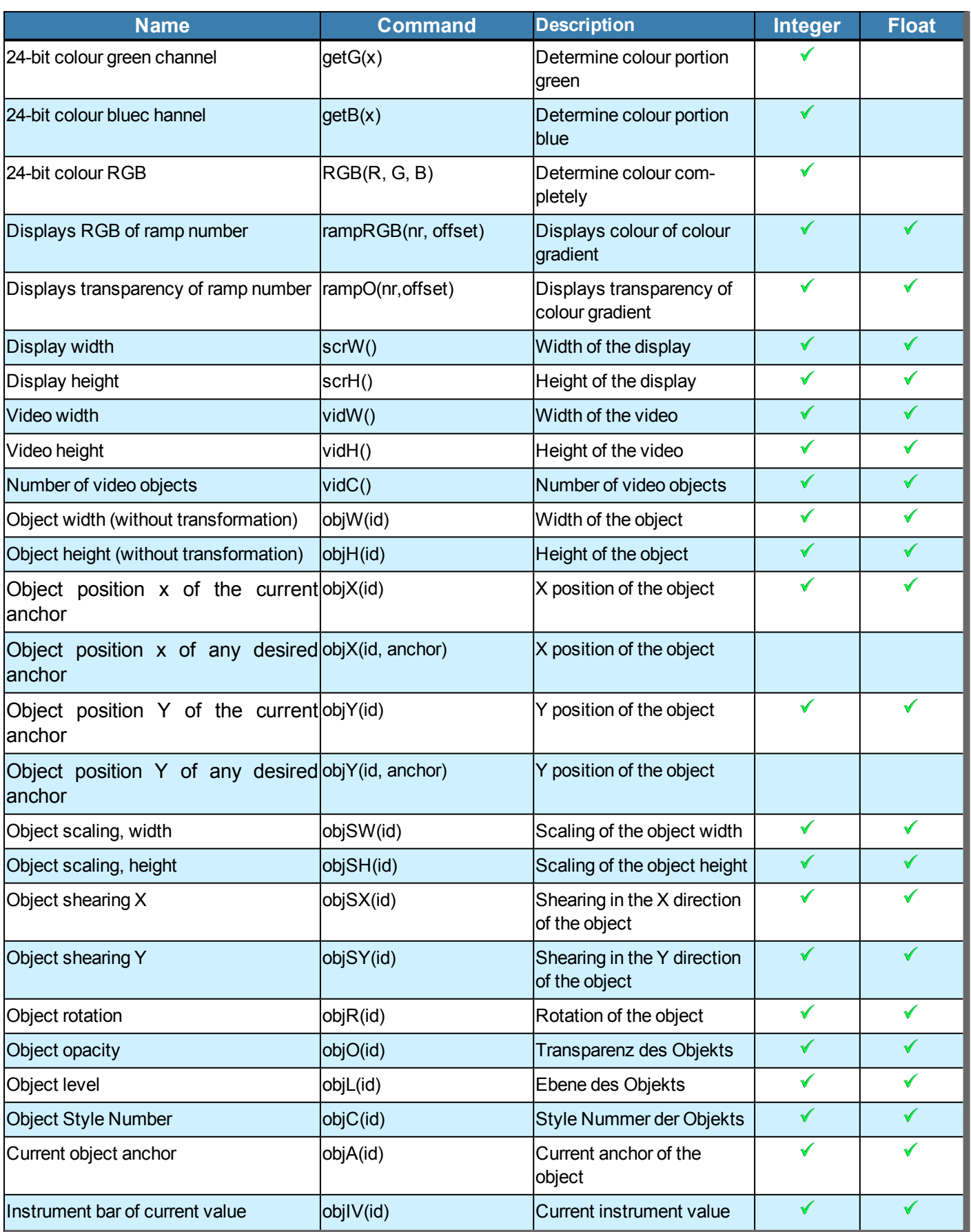

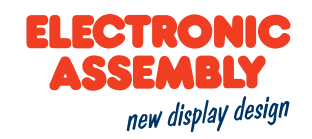

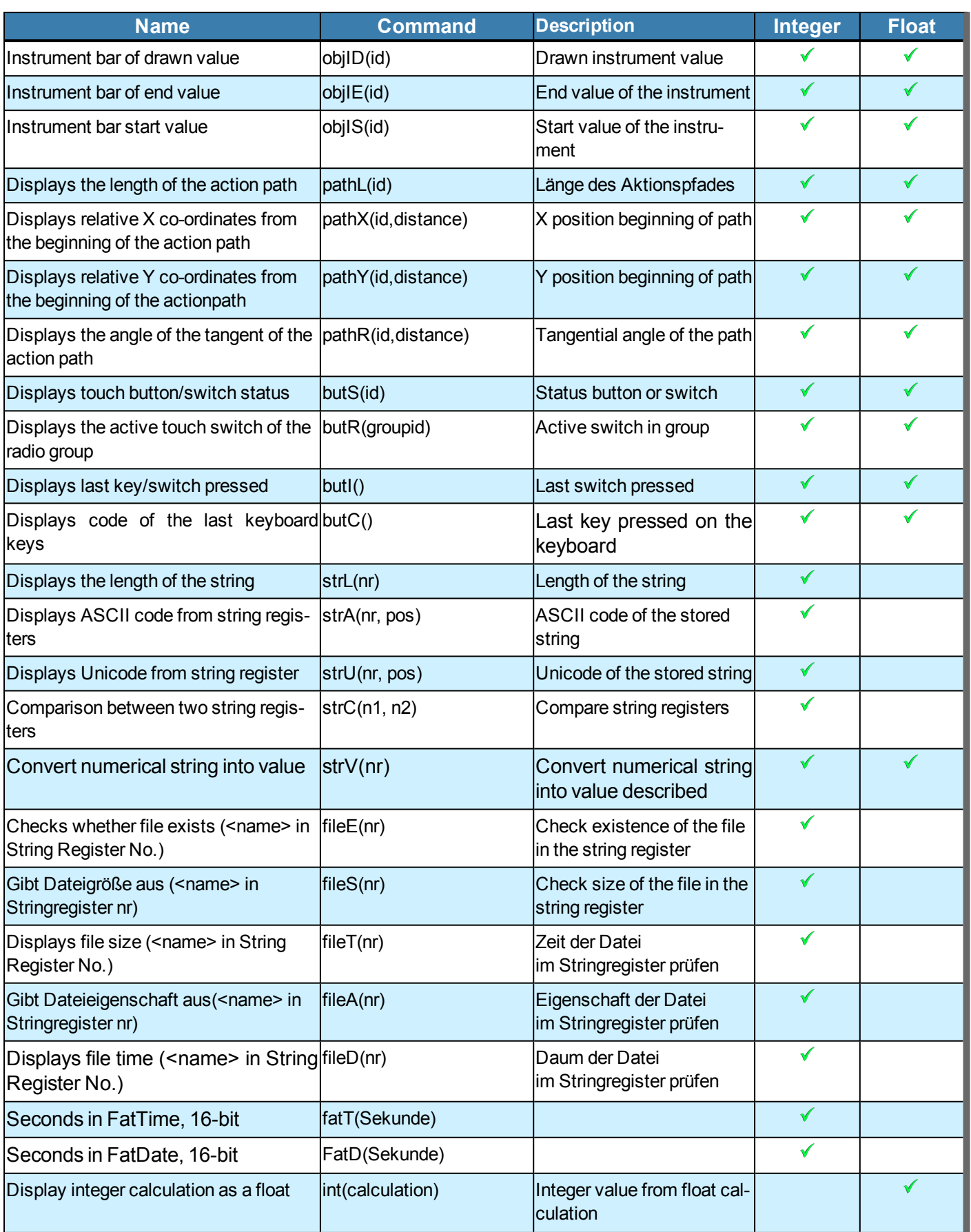

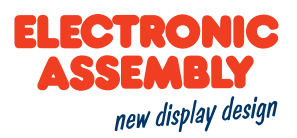

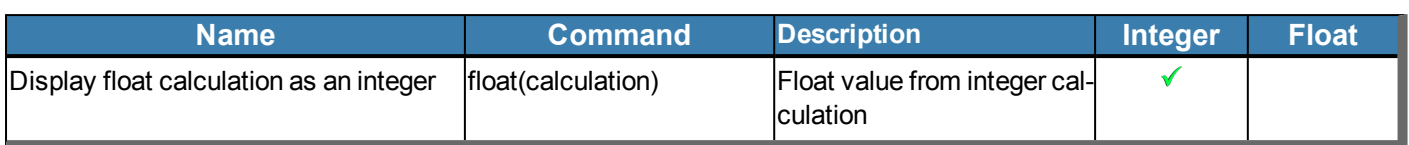

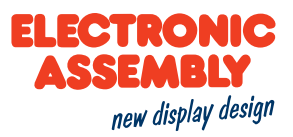

## **ACTION AND ANIMATION**

Actions and animations can be used to "bring life" to objects or graphics on the display. There are significant differences between an action and an animation.

## **ACTION**

Actions are used to change objects. or example, objects can be moved or their transparency can be changed. Accordingly, an apparent or vanishing behaviour can also be defined. If an action affects the parameters of an object, they remain on the newly assigned value.

This means, for example, if an object should disappear, it is deleted at the end of the action. By changing the position in combination with the actions paths, actions also allow you to follow a defined path. Action paths have the advantage that objects can rotate, scale, position, or change their percentages as a percentage. The action sequence can be adapted via the action curves. For example, a linear sequence or a process with delay or acceleration are already available as templates.

## **ANIMATION**

Animations are only valid **for** GIF files as well as for color fills and line patterns. The various animation types can be used to influence the image sequence of GIFs or to animate line patterns and color fillings of graphics. For the time sequence of the animation, the action curves can be used for better adaptation, as already described for the actions.

## **SAFETY INSTRUCTIONS**

## **AVOID ELECTRIC SHOCK AND FIRE**

Do not use a damaged power cord or plug. Do not use loose sockets. Do not touch the power cord with wet hands. Do not unplug the power cord by pulling the cord. Do not bend or damage the power cord

## **CARE AND USE**

Keep the unit dry.

• Moisture and liquids of all types can damage parts of the device or electronic circuits.

Do not store the unit in dusty or dirty environment.

• Dust can cause malfunction of the unit.

Do not place the unit on inclined surfaces.

- The unit can be damaged by falling down.
- Do not place the unit near magnetic fields, as this can cause malfunction of the unit.

Do not drop or subject the unit to shocks.